# **Removing Branding**

**Table of Contents**

- 1 [Branding](#page-3-0)
	- 1.1 [Client Area](#page-3-1)
	- 1.2 [Admin Area](#page-3-2)

## **Removing Branding**

Please note that branding should be removed from unbranded licenses only. Removing branding from a branded license is in violation of the licensing agreement. It is also a violation of the license agreement to claim copyright of the software.

# <span id="page-3-0"></span>Branding

#### <span id="page-3-1"></span>**Client Area**

To remove client area branding, edit the file app/views/client/bootstrap/structure.pdt and look toward the bottom of the file for a line that starts with "**<p>Po wered by**" and remove the line.

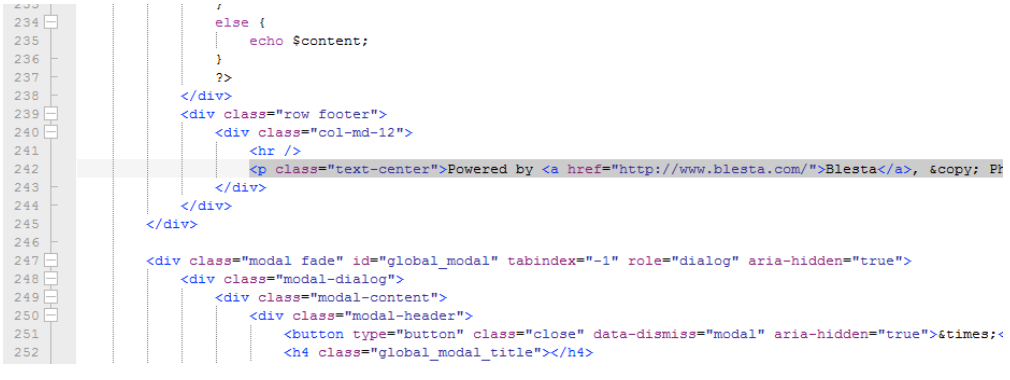

### <span id="page-3-2"></span>**Admin Area**

It's usually not necessary to remove the branding in the admin area as no clients will see it. However, to remove admin area branding, edit the file app /views/admin/default/structure.pdt and look toward the bottom of the file for a line that begins with "**Blesta © 2007-**" and edit as desired.

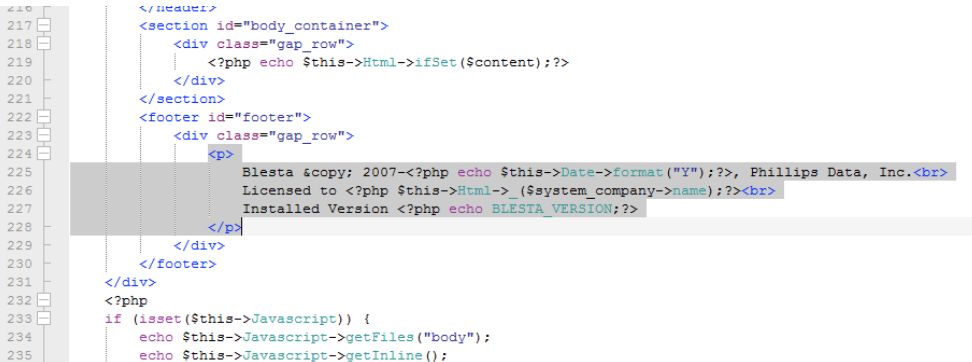